## NOTICE DE CONNEXION A PRONOTE VIA L'ENT DU COLLEGE

Adresse de connexion à taper dans la barre d'adresse de votre navigateur (Chrome, Firefox ou Safari)

<https://chassigneux-isere.ent.auvergnerhonealpes.fr/>

Le site public du collège s'affiche alors :

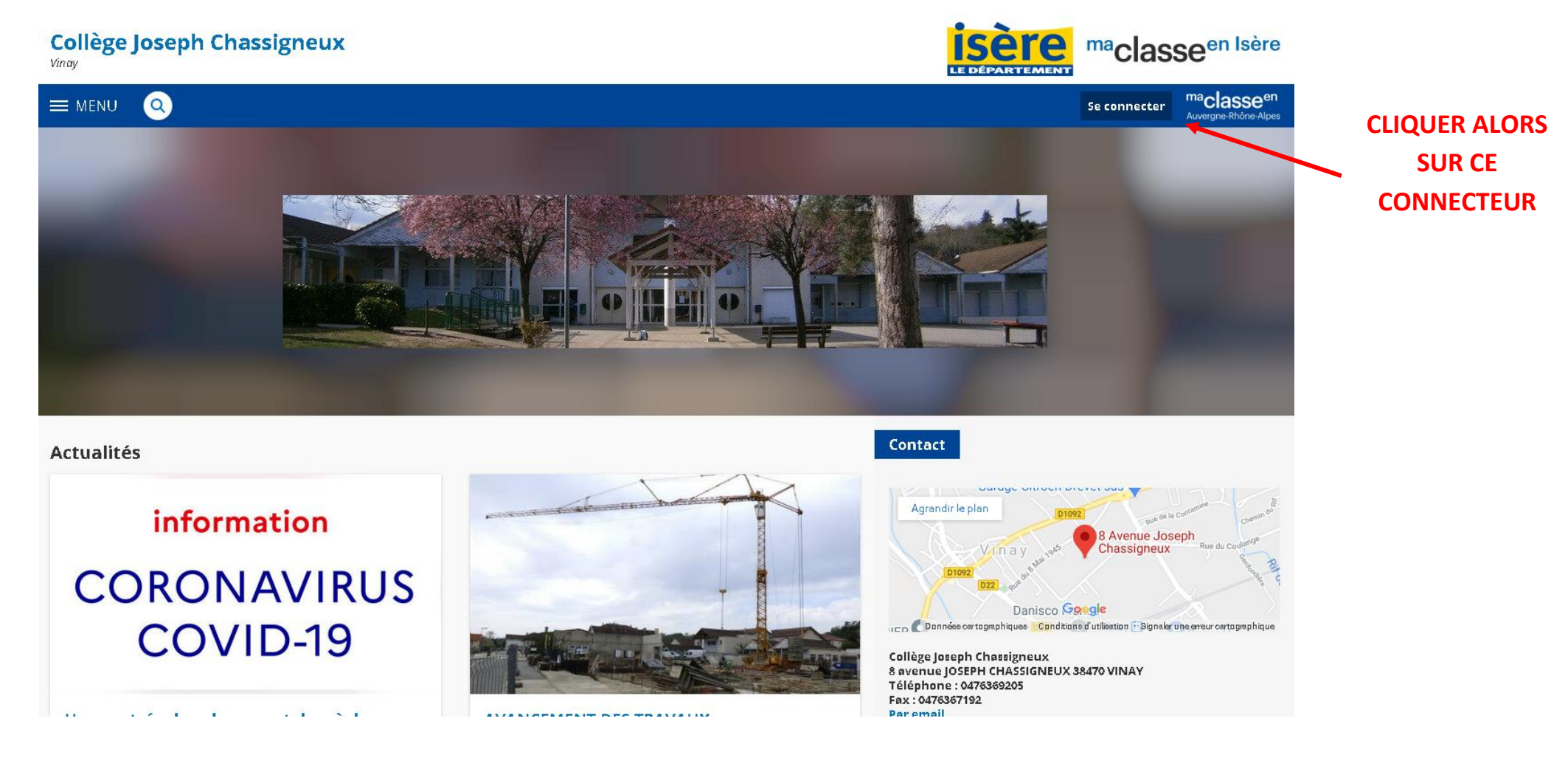

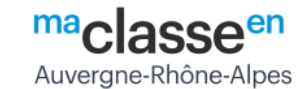

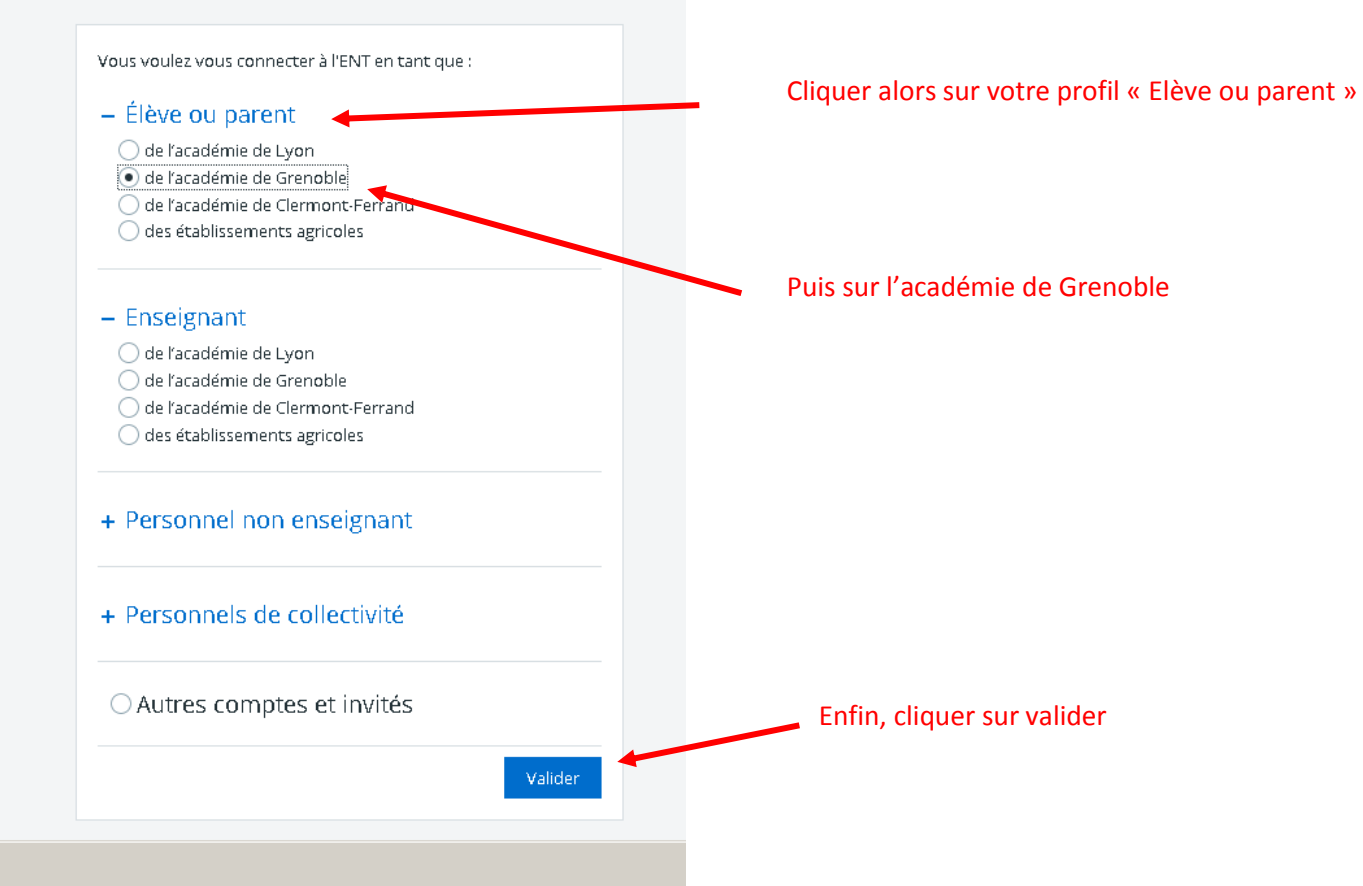

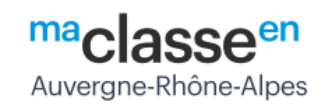

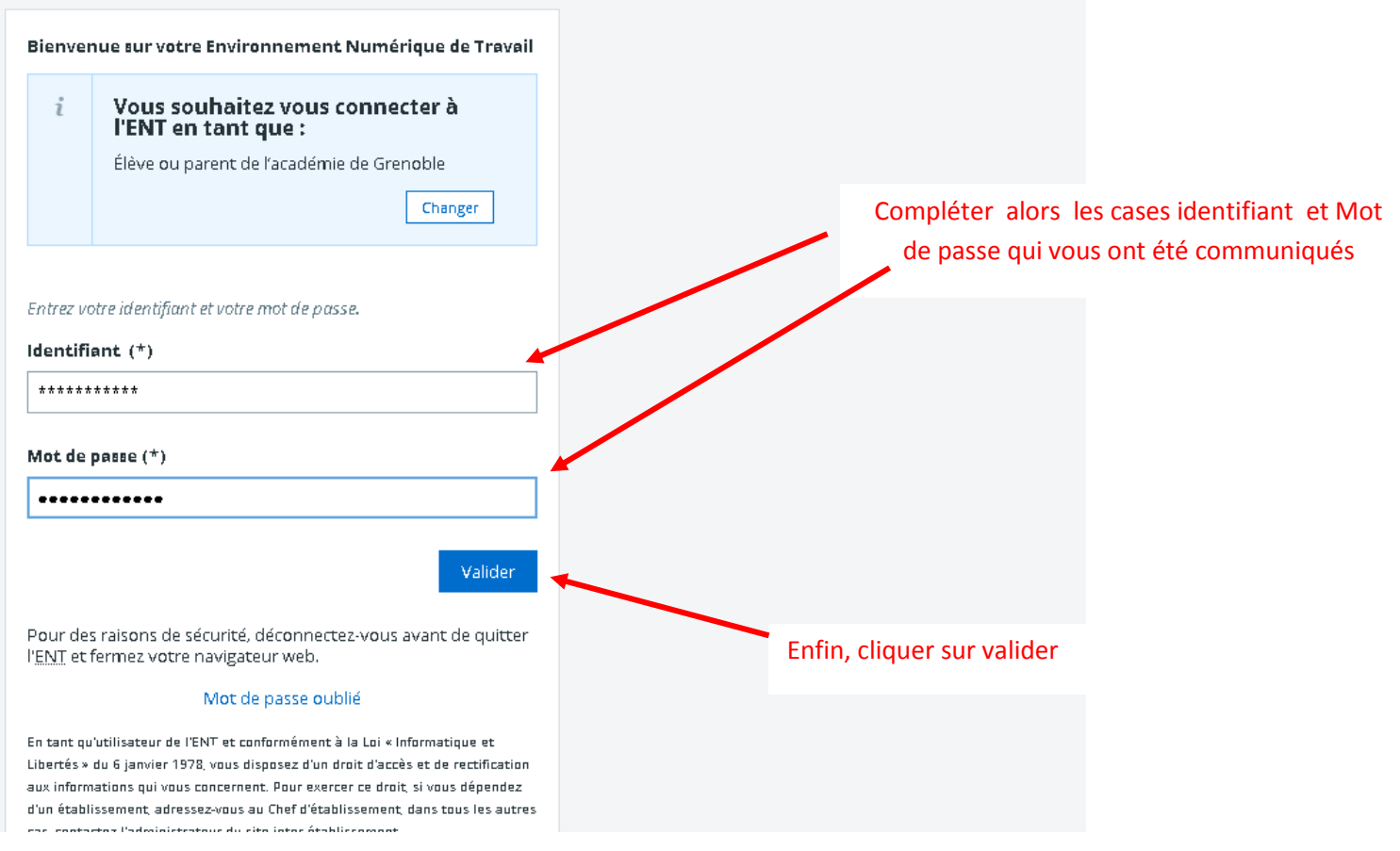

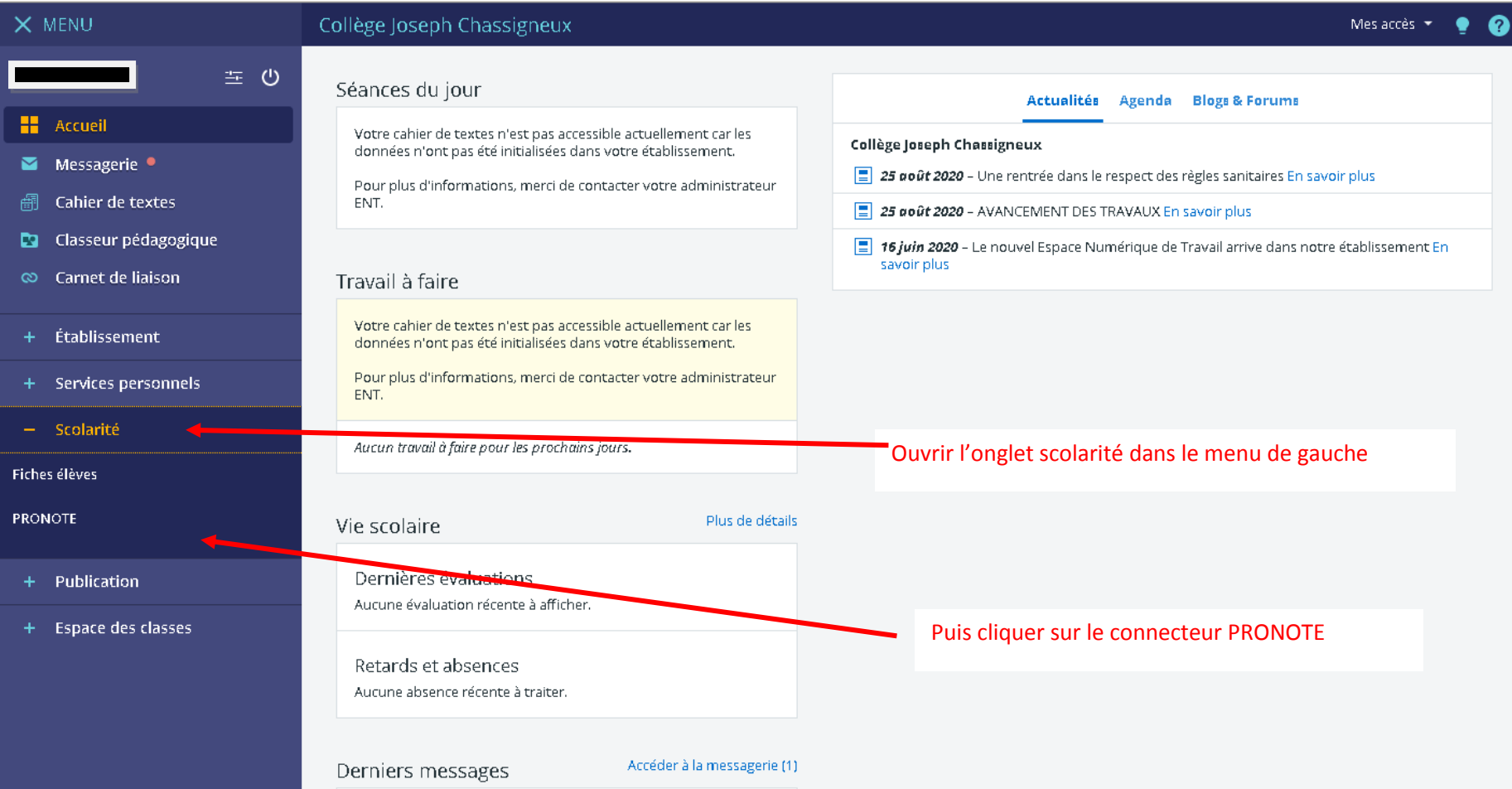

## Vous arrivez alors sur votre session PRONOTE

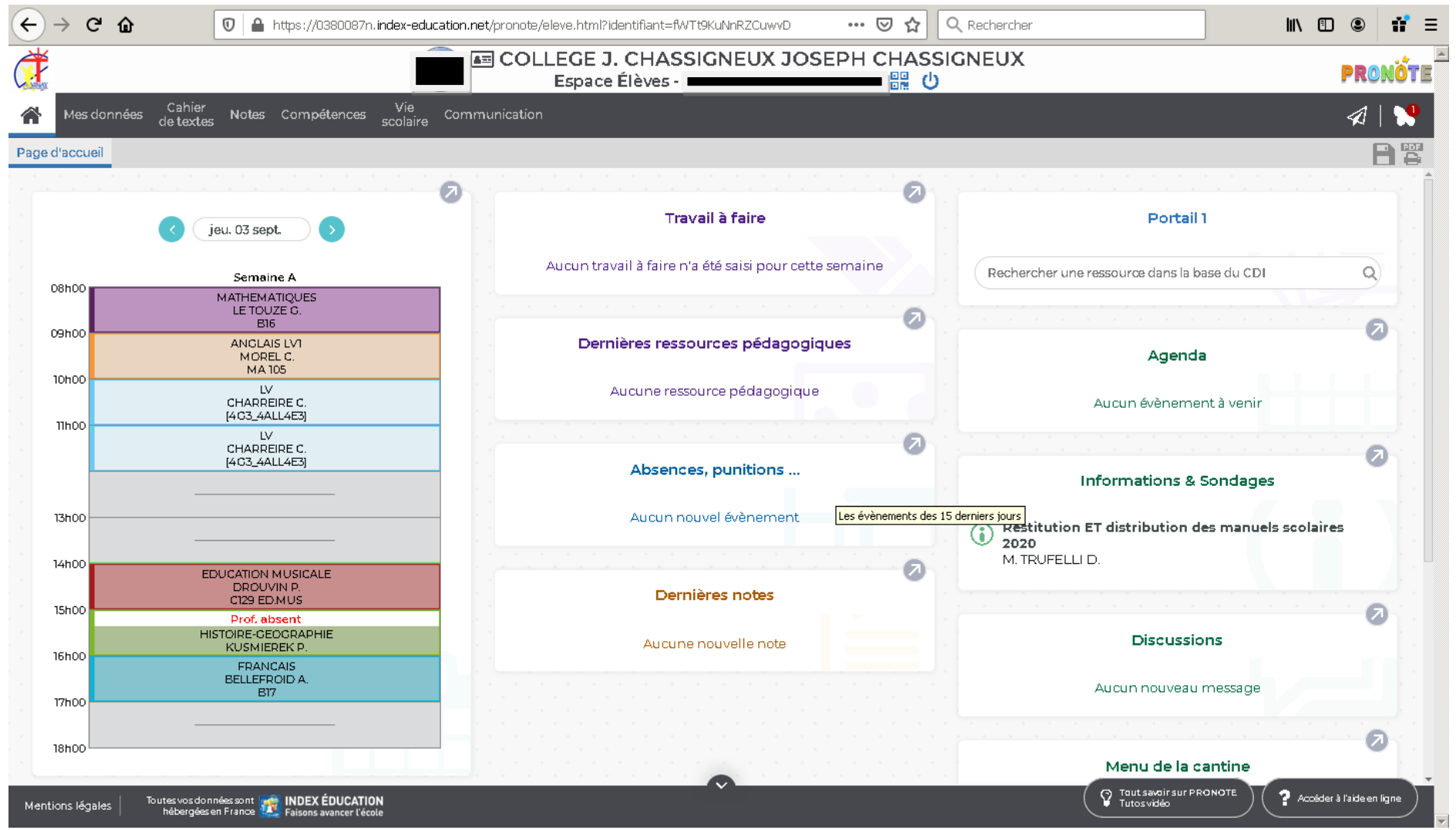